## Login into SchoolAdmin Lite

• Open Mozilla Firefox browser and type the below url, SchoolAdmin login page will be displayed as shown below.

The default URL for accessing the SchoolAdmin Server is <a href="http://localhost:8080/SchoolAdmin">http://localhost:8080/SchoolAdmin</a>

Enter the user name and password, the default user name and password is as show below. if you have created your own user name and password enter those details and click on Login button. On successful login you will be in the SchoolAdmin dashboard.

User Name: admin

Password: admin

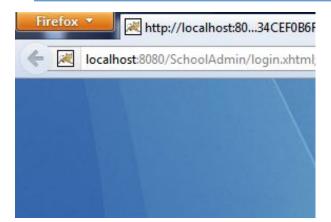

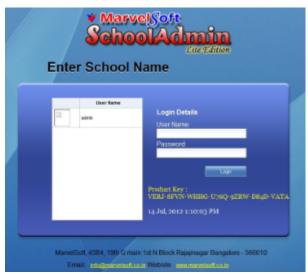

SchoolAdmin Lite 6.0 is only supported on Mozilla Firefox browser.

Download the latest Mozilla Firefox browser - http://www.mozilla.org/en-US/firefox/new/

Download latest Acrobat Reader - <a href="http://www.softpedia.com/get/Office-tools/PDF/Adobe-Reader.shtml">http://www.softpedia.com/get/Office-tools/PDF/Adobe-Reader.shtml</a>

You need latest Firefox Browser and Acrobat Reader for better performance.